# Migration from Subversion (SVN) to Git

- Code Repository
  - ASF Gitbox (official repository replacing Subversion now read-only, committers writable)
  - Github (official mirrors of the ASF Gitbox repositories)
    - release16.11 and previous releases
    - Trunk and releases after 16.11
- Workflow
  - Small Features / Bug Fixes
  - Large Features
- Buildbot configuration with Git (Build Scripts)
- Revert workflow
- Backport the fixes
- Release management
  - Cut a release
  - Publish the release
- Equivalent of svn:auto-props properties
- Update the website, wiki documents, and references
- Migrate svn pre/post commit hooks
- Update the RAT tool if needed to use git repository

## Code Repository

The official repositories are on ASF Gitbox, only those are committers writable.

We have also Github mirrors. Committers can push to them they are synced to Gitbox, even using Subversion! There are actually two mirrors, before and after release16.11.

Since release branch 16.11, we disentangled the plugin components (previously under the specialpurpose folder) into a separate repository called ofbizplugins

#### ASF Gitbox (official repository replacing Subversion now read-only, committers writable)

```
https://gitbox.apache.org/repos/asf/ofbiz-framework.git
https://gitbox.apache.org/repos/asf/ofbiz-plugins.git
https://gitbox.apache.org/repos/asf/ofbiz-site.git
https://gitbox.apache.org/repos/asf/ofbiz-tools.git
```

#### Github (official mirrors of the ASF Gitbox repositories)

Synced with Gitbox, can be forked, and PRs can be made

#### release16.11 and previous releases

https://github.com/apache/ofbiz/

### Trunk and releases after 16.11

https://github.com/apache/ofbiz-framework https://github.com/apache/ofbiz-plugins https://github.com/apache/ofbiz-site https://github.com/apache/ofbiz-tools

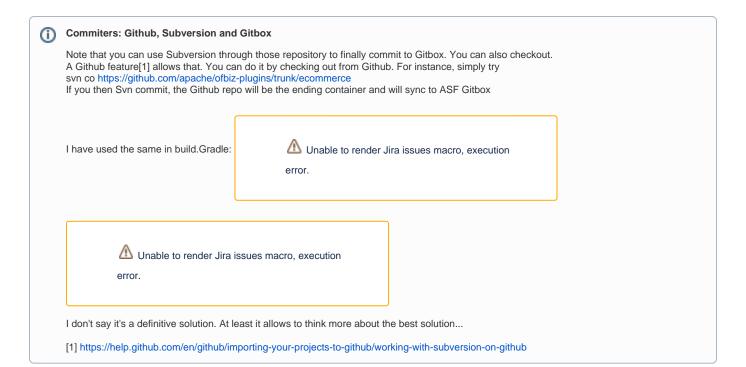

- Communicate with ASF Infra team to enable write access in the above repositories.
- After successful migration to Git, mark the SVN repository as read-only
- PR can be asked but we have still to discuss if we want that to be used. I believe the Jira way should be still the official way. Clarification in

progress, see

⚠ Unable to render Jira issues macro, execution

#### Workflow

As nicely explained by Taher Alkhateeb in the mail thread, here details on workflow.

The contribution workflow for small features/bug fixes and large features.

#### **Small Features / Bug Fixes**

Small features follow the exact same workflow that currently exists in SVN.

You do your work, diff it, and attach the patch to a JIRA and request a commit from one of the committers. As explained in Contributing via Git and Github - WIP

#### **Large Features**

For large features usually multiple people need to collaborate on a separate branch. Here is where git shines and the distributed model kicks in:

- 1. A JIRA is created for a large feature.
- 2. The team (not necessarily having a committer) creates a remote repository which itself may have many branches with the master branch having all the work agreed upon and merged (actually, rebased)
- 3. The collaboration for this branch happens in the JIRA including discussions, comments, and even links to the commits, etc ...
- 4. A request is made to the project, to make a pull request from the repository after reaching a certain milestone with consensus from the community of
- 5. Here, for extra safety, the branch model may have a trunk and a develop branches. Everything is pulled to the develop branch and trickles down to the master branch after thorough and proper testing.

The above workflow can also adhere to the now famous Vincent Driessen git branching model found here -> http://nvie.com/posts/a-successful-git-branching-model/

## Buildbot configuration with Git (Build Scripts)

**~** 

We should make sure the buildbots are enabled on the commits for the above mentioned git repositories. I have created

error.

for that. Addressed in

#### Revert workflow

The git revert command can use be revert a commit, more details can be found here.

git revert <commit-revision>

## Backport the fixes

In SVN we have script to merge and commit the fixes from trunk to release branches.

All the releases are branches in the repository of Git, we can write similar script mergefromtrunk.sh(bat) and mergefromplugins.sh(bat) See

⚠ Una

Unable to render Jira issues macro, execution

error.

## Release management

We will have a branch for the release management, currently we have three branches in https://github.com/apache/ofbiz-framework/

trunk, release17.12 and release18.12

#### Cut a release

In OFBiz, we cut a release and thoroughly test it and then finally make it available to the public.

To create a new release, a branch will be cut from the trunk.

Ideally, the branch will be cut from the trunk branch. So make sure you are on the trunk branch. Here is the example, we have cut the release19.06.

```
git checkout -b release19.06
git push origin release19.06
```

#### Publish the release

Once the branch is ready to publish, we will cut a tag to the release branch. As per our example above we can cut a tag release19.06.01

Here is the example, we have cut a tag for release 19.06 branch. Make sure you are on release 19.06 branch

```
git tag release19.06.01
git push origin release19.06.01
```

## Equivalent of svn:auto-props properties

As mentioned by Jacques Le Roux, we should have an equivalent of svn:auto-props properties on the server.

Something we will need to not forget when we will switch to Git: https://help.github.com/articles/dealing-with-line-endings/#per-repository-settings

## Update the website, wiki documents, and references

After the successful migration to Git, we should update this information to various resources like website, wiki documents, and references.

Update the information related to Git on OFBiz website. See

https://ofbiz.apache.org/source-repositories.html

Update the information related to Git to OFBiz tutorials
OFBiz Tutorial - A Beginners Development Guide

Update https://projects.apache.org/project.html?ofbiz We now need to move from synpubsub to gitpubsub

Munable to render Jira issues macro, execution
error.

## Migrate svn pre/post commit hooks

As mentioned by Deepak Kumar Dixit Dixit, we have hooks on commits, like the word limit in a line for Java file.

Check and migrate the svn pre/post commit hook for Git.

# Update the RAT tool if needed to use git repository

Check if we are using any RAT related thing, and impact of using Git repository on this. We finally use the associated Svn repo associated by

Githhub, it works.

Unable to render Jira issues macro, execution error.